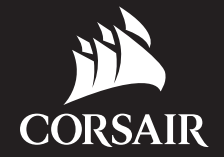

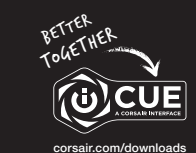

SLIPSTREAM

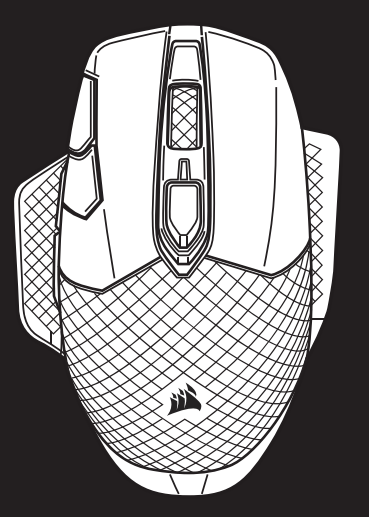

Wireless FPS/MOBA Gaming Mouse With SLIPSTREAM TECHNOLOGY

# DARK CORE RGB PRO

J — INTERCHANGEABLE SIDE GRIP K — USB CHARGING / DATA PORT L — DPI/PROFILE STATUS LED INDICATOR M — OPTICAL GAMING SENSOR  $N - P$ TFF GLIDE PADS

- A LEFT CLICK BUTTON
- **B** RIGHT CLICK BUTTON
- $C MIDDI$  F CLICK BUTTON
- D PROFILE CYCLE BUTTON
- $E DPI$  UP BUTTON
- $F DPIDOWN$  BUTTON
- G FORWARD BUTTON
- H BACKWARD BUTTON
- I BATTERY / WIRELESS STATUS LED INDICATOR

M — CAPTEUR DE JEU OPTIQUE  $N -$  PATINS EN PTFF

O — POWER / WIRELESS MODE SWITCH P - USB WIRELESS RECEIVER Q — USB CHARGING / DATA CABLE

- A BOUTON CLIC GAUCHE
- B BOUTON CLIC DROIT
- C BOUTON CLIC MILIEU
- D BOUTON DE DÉFILEMENT DE PROFILS
- E BOUTON D'AUGMENTATION DES PPP
- F BOUTON DE RÉDUCTION DES PPP
- G BOUTON SUIVANT
- H BOUTON PRÉCÉDENT
- I VOYANT DEL D'ÉTAT DE LA BATTERIE / CONNEXION SANS FIL

J — PRISE LATÉRALE INTERCHANGEABLE K — PORT DE RECHARGE / DONNÉES USB L — VOYANT DEL DE NIVEAU DE PPP / D'ÉTAT DE PROFIL

O — COMMUTATEUR D'ALIMENTATION / DE MODE SANS FIL

P — RÉCEPTEUR SANS FIL USB Q — CÂBLE DE RECHARGE / DONNÉES USB

IMPORTANT: The DARK CORE RGB PRO mouse must be fully charged before its first use. Connect the mouse to an available USB 2.0 or 3.0 port on your PC with the USB charging / data cable. The battery/wireless status LED indicator on the mouse will begin pulsing green to denote battery charging and will turn solid when charging is complete.

### CHARGING THE MOUSE - USB

### GETTING TO KNOW YOUR MOUSE

Bluetooth wireless is best for everyday computing tasks, productivity and office applications.

- **Departs on the State Bluetooth pairing on your Bluetooth 4.0 or higher enabled device.** The state of the state of  $\Lambda$ 
	- > Press and hold PROFILE CYCLE button.
	- > Toggle power / wireless mode switch to "BT" position to turn on your mouse.
	- > Follow the instructions to successfully connect your device.
	- > The battery/wireless LED indicator will turn solid blue when connected.

### SETTING UP BLUETOOTH® WIRELESS

- Hyper-fast sub-1ms wireless connection is designed for no-compromise gaming grade performance.
- > Toggle power / wireless mode switch to "2.4GHz" position to turn on your mouse.
- > Connect the USB wireless receiver to an available USB 2.0 or 3.0 port located on the front panel of your PC or nearby USB pass-through port (e.g. on CORSAIR MM800 and MM1000 mousepads).
- > The battery/wireless LED indicator will turn solid white when connected.
- > Download the iCUE software from www.corsair.com/downloads.
- > Run the installer program and follow instructions for installation.

- > Lancez le jumelage Bluetooth sur votre appareil compatible Bluetooth 4.0 ou version ultérieure.
- > Appuyez sur le bouton de DÉFILEMENT DE PROFILS et maintenez-le enfoncé.
- > Faites basculer le commutateur d'alimentation et de mode sans fil sur la position "BT" pour allumer la souris.
- > Suivez les instructions pour connecter votre appareil.
- > Le voyant DEL d'état de la batterie et de la connexion sans fil s'allumera en bleu continu une fois la connexion établie.

If reconnection is required, initiate USB wireless receiver pairing via the iCUE software settings menu.

## SETTING UP 2.4GHZ SLIPSTREAM WIRELESS

### BATTERY/WIRELESS AND DPI/LED STATUS LED INDICATORS

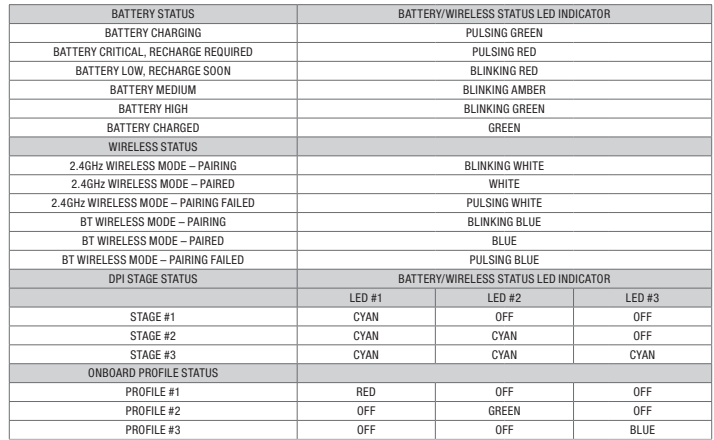

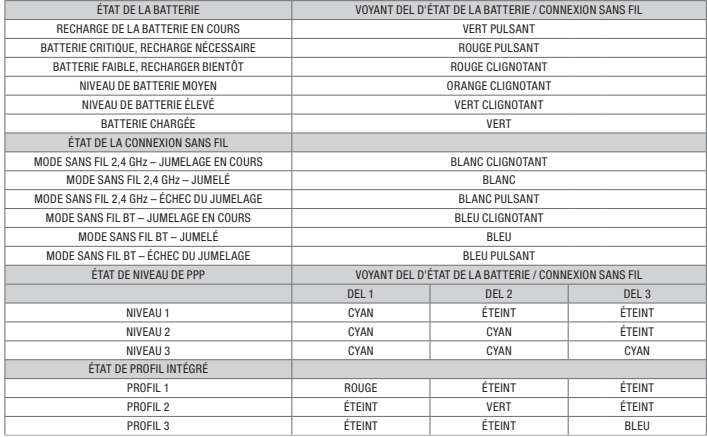

### PRÉSENTATION DE LA SOURIS

IMPORTANT: La souris DARK CORE RGB PRO SE doit être complètement chargée avant sa première utilisation. Branchez la souris sur un port 2.0 ou USB 3.0 disponible de votre ordinateur à l'aide du câble de recharge et de données USB.

Le voyant DEL d'état de la batterie et de la connexion sans fil situé sur la souris commencera à pulser en vert pour indiquer que la recharge de la batterie est en cours et s'allumera en continu une fois la recharge terminée.

### RECHARGE DE LA SOURIS – USB

La technologie sans fil Bluetooth convient parfaitement aux tâches informatiques quotidiennes et aux applications de bureautique.

### CONFIGURATION DE LA CONNEXION SANS FIL BLUETOOTH

La connexion sans fil ultrarapide à latence inférieure à 1 ms est conçue pour les performances de compétition sans compromis.

- > Faites basculer le bouton d'alimentation/de mode sans fil sur la position "2.4GHz" pour allumer la souris.
- > Branchez le récepteur sans fil USB sur un port USB 2.0 ou 3.0 disponible du panneau avant de votre ordinateur ou sur un port de relais USB situé à proximité (p. ex. sur un tapis de souris CORSAIR MM800 ou MM1000).
- > Le voyant DEL d'état de la batterie et de la connexion sans fil s'allumera en blanc continu une fois la connexion établie.
- > Téléchargez le logiciel iCUE à l'adresse www.corsair.com/downloads.
- > Exécutez le programme d'installation et suivez les instructions d'installation.

Si une reconnexion est nécessaire, lancez le jumelage du récepteur sans fil USB dans le menu des paramètres du logiciel iCUE.

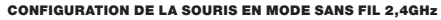

### VOYANTS DEL D'ÉTAT DE LA BATTERIE / CONNEXION SANS FIL ET DE NIVEAU DE PPP / D'ÉTAT DE PROFIL

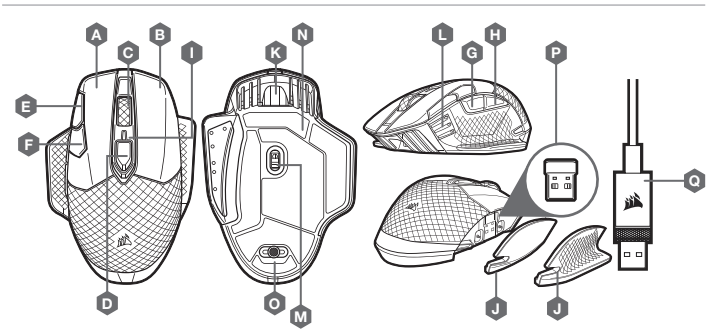

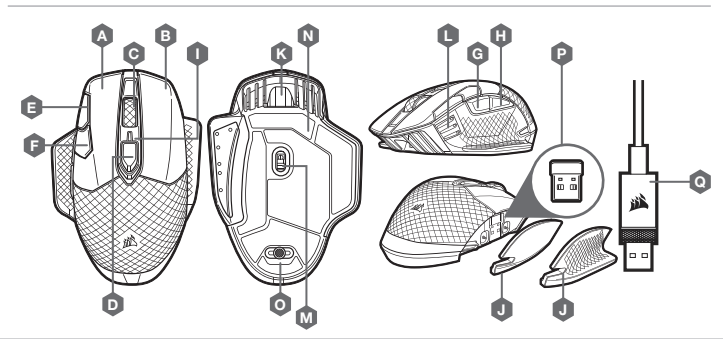

IMPORTANTE: El mouse DARK CORE RGB PRO SE se debe cargar por completo antes del primer uso. Conecte el mouse a un puerto USB 2.0 o 3.0 disponible en su PC con el cable de datos y carga USB. El indicador LED de estado de la batería/modo inalámbrico se encenderá de forma intermitente en color verde para señalar que la batería se está cargando y se quedará encendido todo el tiempo cuando la carga

- C BOTÓN DE CLIC MEDIO D — BOTÓN DE CICLO DE PERFILES E — BOTÓN DE DPI ARRIBA
	- F BOTÓN DE DPI ABAJO

- G BOTÓN ADELANTE
- $H B$ OTÓN ATRÁS

esté completa.

CARGA DEL MOUSE: CONEXIÓN USB

A — BOTÓN DE CLIC IZQUIERDO B — BOTÓN DE CLIC DERECHO

WEB: corsair.com PHONE: (888) 222-4346 SUPPORT: support.corsair.com BLOG: corsair.com/blog FORUM: forum.corsair.com

> I — INDICADOR LED DE ESTADO DE LA BATERÍA / MODO INALÁMBRICO

La conexión inalámbrica por Bluetooth es lo mejor para realizar tareas informáticas habituales, así como para las aplicaciones de oficina y la productividad.

- J FRANJA DE AGARRE LATERAL INTERCAMBIABLE
- K PUERTO USB DE CARGA Y DATOS
- L INDICADOR LED DE ESTADO DE DPI / PERFILES
- M SENSOR ÓPTICO DE JUEGOS
- N COJINES DE DESLIZAMIENTO DE PTFE
- O INTERRUPTOR DE ENCENDIDO / MODO INALÁMBRICO
- P RECEPTOR INALÁMBRICO USB
- Q CABLE USB DE CARGA Y DATOS

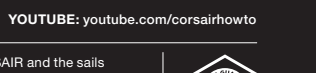

© 2019 CORSAIR MEMORY, Inc. All rights reserved. CORSAIR and the sails logo are registered trademarks in the United States and/or other countries. All other trademarks are the property of their respective owners. Product may vary slightly from those pictured. 49-001955 AA

## DARK CORE RGB PRO

CONOZCA SU MOUSE

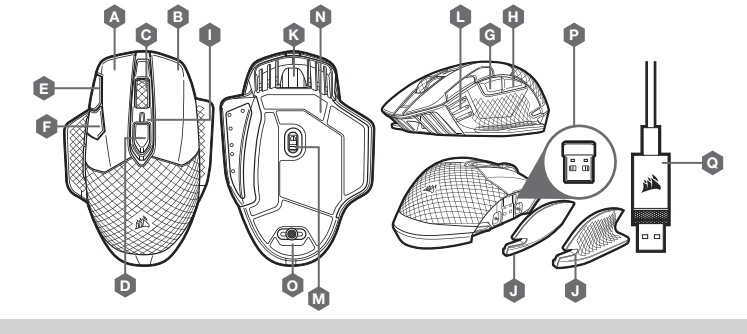

- > Inicie el emparejamiento Bluetooth en su dispositivo compatible con Bluetooth 4.0 o posterior.
- > Mantenga presionado el botón de CICLO DE PERFILES.
- > Coloque el interruptor de encendido/modo inalámbrico en la posición de "BT" para encender el mouse.
- > Siga las instrucciones para conectar correctamente su dispositivo.
- > El indicador LED de estado de la batería/modo inalámbrico se iluminará de color azul sólido cuando esté conectado.

### CONFIGURACIÓN DE LA CONEXIÓN INALÁMBRICA BLUETOOTH

La conexión inalámbrica sub-1ms hiperrápida está diseñada para un rendimiento impecable mientras se está jugando juegos.

- > Coloque el interruptor de encendido/modo inalámbrico en la posición de "2.4 GHz" para encender el mouse.
- > Conecte el receptor inalámbrico USB a un puerto USB 2.0 o 3.0 disponible ubicado en el panel frontal de su PC o un puerto de paso de USB cercano (p. ej., en los cojines para mouse CORSAIR MM800 y MM1000).
- > El indicador LED de estado de la batería/modo inalámbrico se iluminará de color blanco sólido cuando esté conectado.
- > Descargue el software de iCUE en www.corsair.com/downloads.
- > Ejecute el instalador y siga las instrucciones para completar la instalación.

Si es necesario volver a conectarse, inicie el emparejamiento del receptor inalámbrico USB mediante el menú de configuración de software de iCUE.

### CONFIGURACIÓN DE LA RED SLIPSTREAM WIRELESS DE 2.4 GHZ

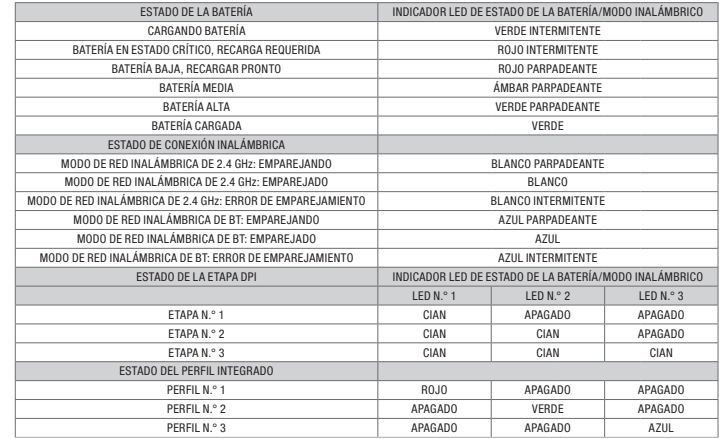

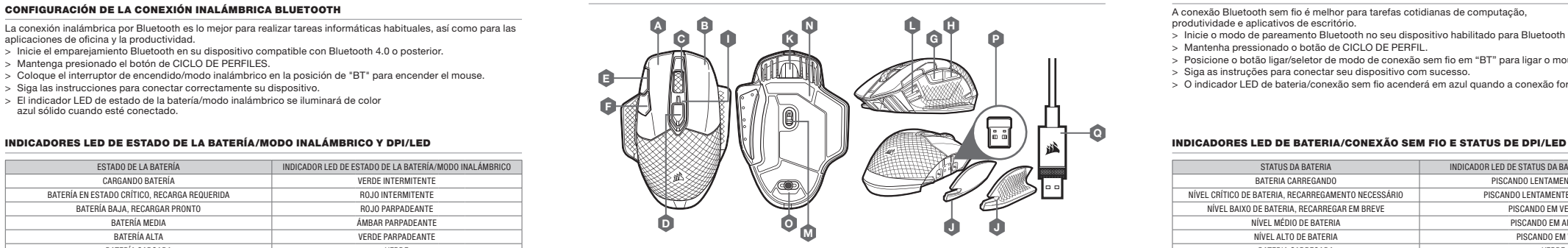

- A BOTÃO DE CLIQUE ESQUERDO
- B BOTÃO DE CLIQUE DIREITO
- C BOTÃO DE CLIQUE CENTRAL
- D BOTÃO DE CICLO DE PERFIL
- E BOTÃO PARA AUMENTAR O DPI
- F BOTÃO PARA DIMINUIR O DPI
- G BOTÃO PARA AVANÇAR
- H BOTÃO PARA VOLTAR
- I INDICADOR LED DE STATUS DA BATERIA / CONEXÃO SEM FIO
- J FIXAÇÃO LATERAL INTERCAMBIÁVEL
- K PORTA DE DADOS / CARREGAMENTO USB
- L INDICADOR LED DE STATUS DE DPI / PERFIL
- M SENSOR ÓPTICO PARA JOGOS
- N ALMOFADAS DESLIZANTES DE PTFE
- O BOTÃO LIGAR / SELETOR DE MODO DE CONEXÃO SEM FIO
- P RECEPTOR DE CONEXÃO SEM FIO USB
- Q CABO DE DADOS / CARREGAMENTO USB

### CONHEÇA O MOUSE

IMPORTANTE: O mouse DARK CORE RGB PRO SE precisa estar totalmente carregado antes de ser usado pela primeira vez. Conecte o mouse com um cabo de carregamento/dados USB a uma porta USB 2.0 ou 3.0 do PC. O indicador LED de status da bateria/da conexão sem fio começará a piscar lentamente em verde, para indicar que a bateria está carregando, e ficará aceso quando o carregamento estiver concluído.

## CARREGAR O MOUSE – USB

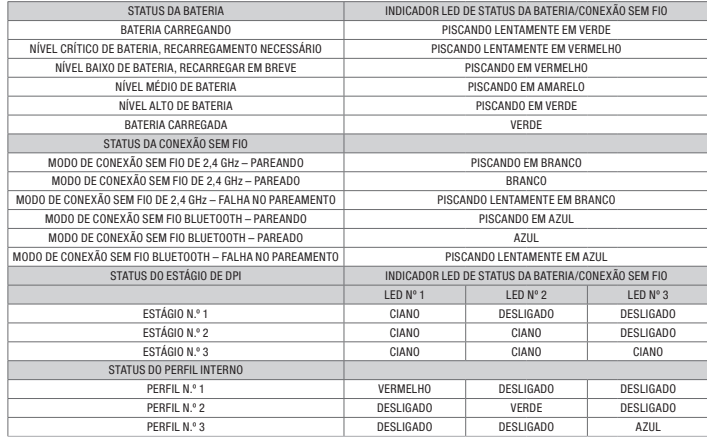

A conexão Bluetooth sem fio é melhor para tarefas cotidianas de computação, produtividade e aplicativos de escritório.

- > Inicie o modo de pareamento Bluetooth no seu dispositivo habilitado para Bluetooth 4.0 ou superior.
- > Mantenha pressionado o botão de CICLO DE PERFIL.
- > Posicione o botão ligar/seletor de modo de conexão sem fio em "BT" para ligar o mouse.
- > Siga as instruções para conectar seu dispositivo com sucesso.
- > O indicador LED de bateria/conexão sem fio acenderá em azul quando a conexão for estabelecida.

### CONFIGURAR CONEXÃO SEM FIO POR BLUETOOTH

- A conexão sem fio ultrarrápida de menos de 1 ms é projetada para não prejudicar o desempenho das jogadas.
- > Posicione o botão ligar/seletor de modo de conexão sem fio em "2,4 GHz" para ligar o mouse.
- > Conecte o receptor de conexão sem fio USB a uma porta USB 2.0 ou 3.0 localizada no painel frontal do seu PC ou próximo da porta de passagem USB (por exemplo, nos mousepads CORSAIR MM800 e MM1000).
- > O indicador LED de bateria/conexão sem fio acenderá em branco depois que o receptor for inserido.
- > Baixe o software iCUE em www.corsair.com/downloads.
- > Execute o programa de instalação e siga as instruções.

Se for necessário reconectar, inicie o pareamento do receptor de conexão sem fio USB pelo menu de configurações do software iCUE.

### CONFIGURAR SLIPSTREAM WIRELESS DE 2,4 GHZ